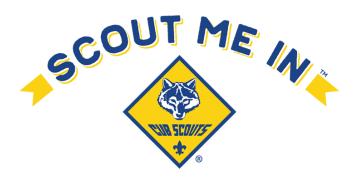

# Membership Accelerator May 21, 2023 My.Scouting Tools

The goal of this session is to provide unit leaders with the information needed to effectively use the tools available on my.scouting.org, to help grow their units.

## My.Scouting.org Tools

- Key 3 of each unit has access to these tools.
- Key 3 of the unit can designate up to three registered people in their unit, to also have access.

# Beascout.org

- Where do people go to find your unit?
- Updating your PIN is important in ensuring people find the right information.
- This can be found in the Organization Manager of my.scouting.org.

## **Organization Manager**

- Roster check your youth and adults, make sure no one is missing.
  - o Scoutbook does not always represent who IS registered.
- Position Manager Registered Positions and Functional Roles

### Settings

- Membership Application Approval
- Youth and Adult Applications
- Email Settings

### **Invitation Manager**

- Potential leads for your Unit
- "For More Information" button off Beascout.org
- Best Practices for Following up with Leads Phone Call is better than Email.

### **Application Manager**

- Applications can be for youth and/or adults.
- Applications can be new, transfers, or multiples.
- "Apply Now" button off Beascout.org.
- Fees are collected online. (Not Unit dues)

### **OR Codes and URLS**

- Unit specific and can be used on SUN flyers.
- Found in Invitation Manager of My.scouting.org.

### Resources

- Online Registration Unit Guidebook – Scan QR Code

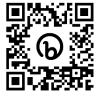